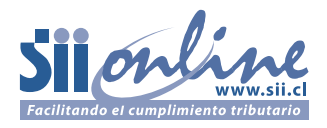

# **DECLARACIÓN Y PAGO DE IMPUESTO A LAS HERENCIAS INTESTADAS**

(Lea cuidadosamente las instrucciones antes de llenar el formulario)

## **IDENTIFICACIÓN**

## ORIGINAL: SERVICIO DE REGISTRO CIVIL E IDENTIFICACIÓN

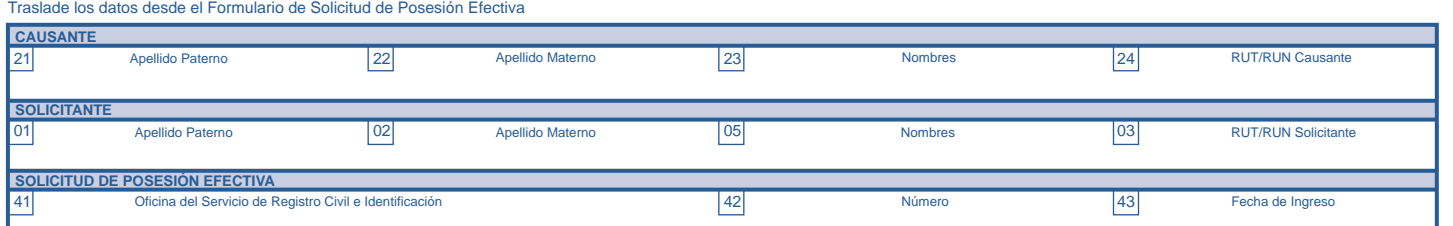

## **DETERMINACIÓN DE LA MASA HEREDITARIA**

Traslade los totales de los recuadros de la sección del Inventario en el Formulario de Solicitud de Posesión Efectiva

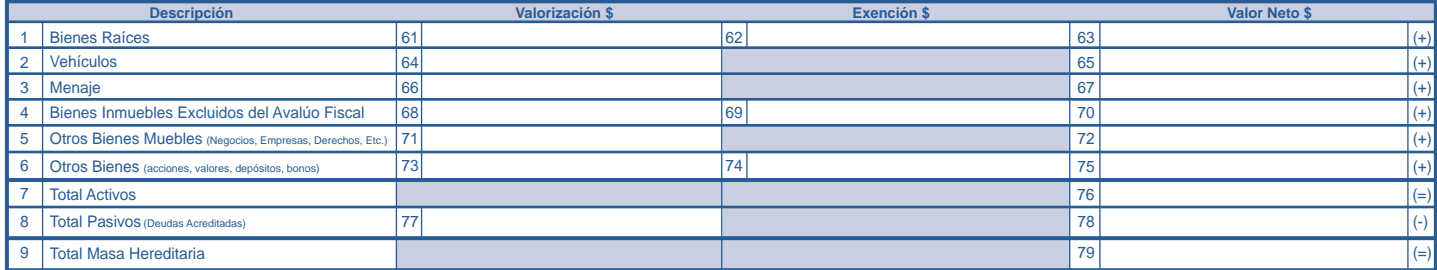

#### **ASIGNACIONES Y DETERMINACIÓN DEL IMPUESTO**

Para llenar este recuadro guíese por las instrucciones anexas Fecha de fallecimiento UTM a la fecha de fallecimiento Fecha de último matrimonio **IMPUESTOS ASIGNATARIOS**

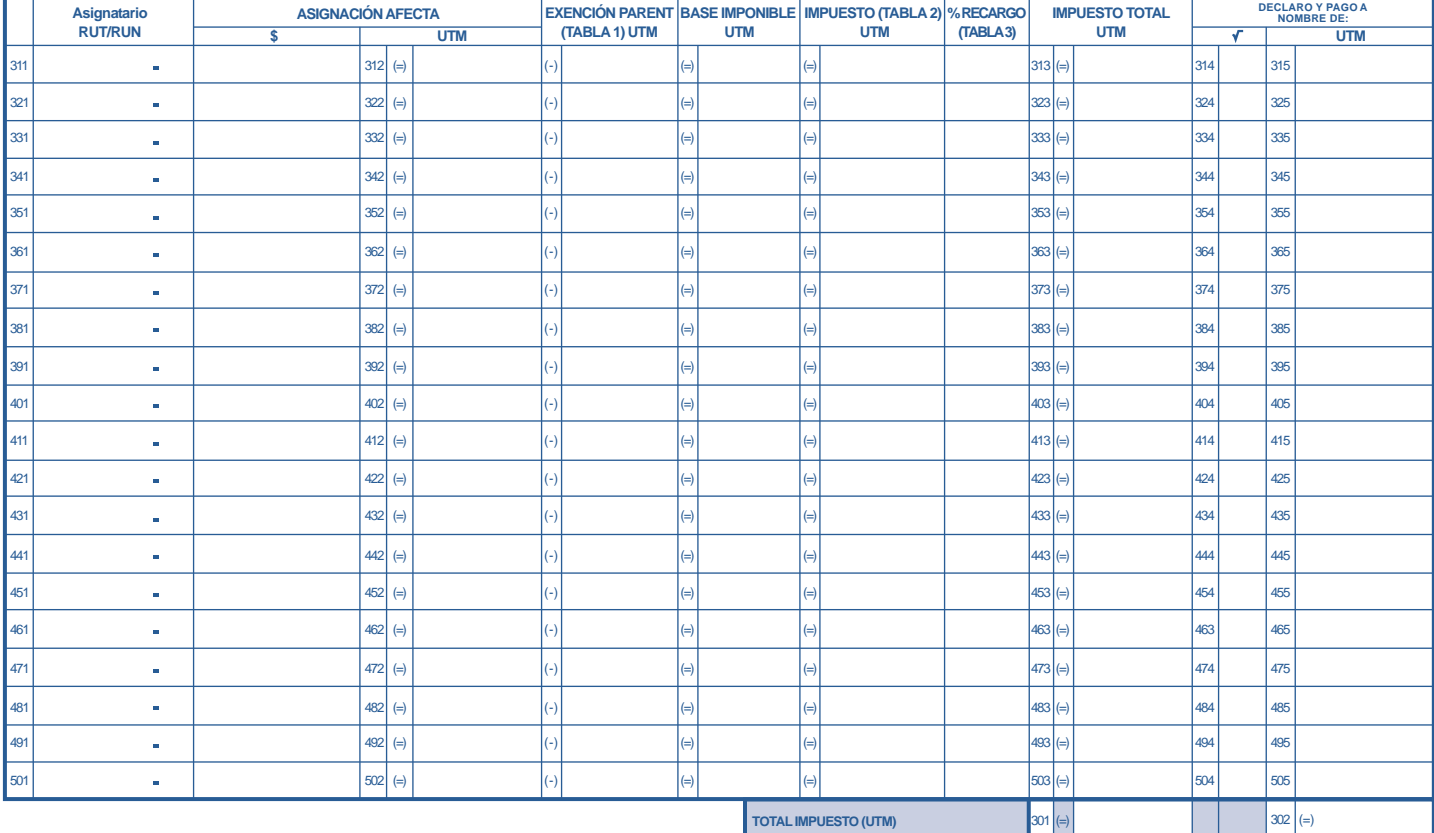

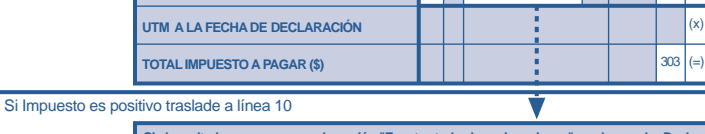

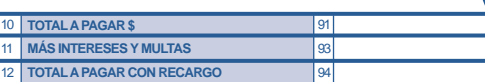

Si el resultado es cero marque la opción "Exentas todas las asignaciones" en el recuadro Declaración Exento/Afecto<br>Impuesto a las Herencias del Formulario de Solicitud de Posesión Efectiva Intestada del Registro Civil. Si **asignaciones resulta(n) con un valor mayor a cero, marque la opción "Afectas algunas de las asignaciones".**

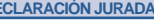

Declaro que los datos y contenidos en esta declaración son la expresión fiel de la verdad y que las asignaciones y la determinación del impuesto se han realizado conforme a lo dispuesto en la ley 16.271, por lo que asumo la responsabilidad correspondiente a todas las asignaciones marcadas en le recuadro de Asignaciones y Determinación del Impuesto.

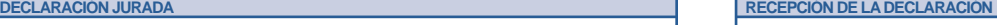

En de de Recibo la declaración , del impuesto a las herencias correspondiente a la solicitud de Posesión Efectiva Nº .................

> Firma y Timbre Funcionario que Recibe

En , de de

La falta de veracidad en los antecedentes consignados en este formulario se sancionarán de acuerdo a lo dispuesto en el Código Triburatio y Ley de Herencias y Donaciones.

Firma Solicitante

## **INSTRUCCIONES**

Elabore este Formulario conjuntamente con el Formulario "Solicitud Posesión Efectiva Intestada" del Servicio de Registro Civil e Identificación (SRCel).

Determine los impuestos que correspondan a cada asignación (a cada heredero) y llene el Recuadro "Declaración Exento/Afecto Impuesto a las Herencias" en el Formulario "Solicitud Posesión Efectiva Intestada" del SRCel de acuerdo a los resultados de esta determinación.

En los Recuadros de este Formulario denominados "Causante", "Solicitante" y "Solicitud de Posesión Efectiva" registre los datos correspondientes al Formulario "Solicitud de Posesión Efectiva Intestada" del SRCel.

Entregue este Formulario junto con el Formulario "Solicitud Posesión Efectiva Intestada" en las oficinas del SRCel.

Para efectuar el Pago del impuesto, concurra a la Unidad del SII a cuya jurisdicción pertenece el domicilio del solicitante, con copia de la "Solicitud de Posesión Efectiva Intestada", y copia de este Formulario debidamente timbrados y recepcionados por el SRCel. Además adjunte copia de la Resolución que otorga la Posesión Efectiva.

La **asignación** es la cuota de la herencia que corresponde a cada heredero. Sobre esta asignación se calcula el **impuesto a las herencias** que debe pagar cada uno de los herederos. Sólo es posible adjudicar, enajenar o disponer de los bienes que son objeto de registro (bienes raíces, vehículos, etc.) cuando la **totalidad del impuesto se ha pagado** o el total de las asignaciones se encuentran **exentas** de impuesto.

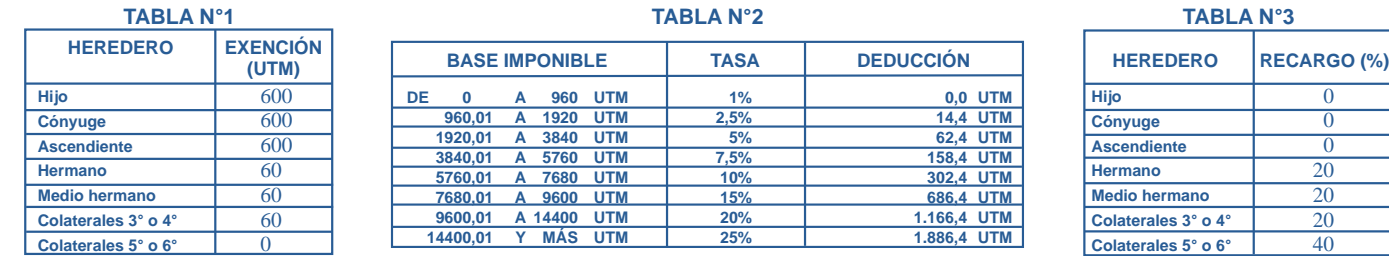

#### **A. CÁLCULO DE LAS ASIGNACIONES**

Para hacer el cálculo de las asignaciones que le corresponde a cada uno de los herederos sobre el total de la herencia es necesario saber, en primer lugar, a cuánto asciende la herencia o, lo que es lo mismo, cuál es la masa hereditaria (M). Para calcularla traslade los valores correspondientes a la suma de las columnas de **valoraciones y exenciones** desde cada uno de los recuadros del detalle del inventario del Formulario **"Solicitud Posesión Efectiva Intestada"** del SRCel hasta la línea correspondiente al recuadro **Determinación de la Masa Hereditaria** de este Formulario y realice las operaciones que se indican. Así obtendrá la masa hereditaria.

Luego, registre el valor de la UTM a la fecha de fallecimiento del causante y el Rut o Run de cada uno de los herederos en el cuadro **Impuesto Asignatarios**. Registre solamente los herederos directos, **no incluya** los herederos por transmisión ni por representación.

Para determinar las asignaciones de cada uno de los herederos debe seguir los siguientes pasos:

1. Compruebe si los herederos son válidos de acuerdo a la ley; esto es: pueden ser asignatarios de una herencia intestada los descendientes del difunto (hijos y descendientes de ellos), sus ascendientes (padres, abuelos, etc.), el cónyuge sobreviviente, sus colaterales (hermanos, medo hermanos, sobrinos, tíos, sobrinos nietos, primos y tíos abuelos, etc.).

2. Sin embargo, existe un orden sucesorio de acuerdo al tipo de parentesco de los herederos con el causante que, al mismo tiempo, define las asignaciones para cada uno. A continuación se detalla el orden sucesorio y las fórmulas para calcular las asignaciones. En todas ellas **M** es la masa hereditaria.

**a) Los hijos excluyen a los demás herederos salvo que exista cónyuge sobreviviente, caso en el cual también este último es asignatario.**

**Si sólo existen hijos:** Asignación para cada hijo **A(hijo) = M/h**

donde h= número de hijos

**Si sólo existe 1 hijo y cónyuge:** Asignación para el hijo es igual a la del cónyuge **A(hijo) = A(cónyuge) = M/2**

**Si sólo existe más de 1 hijo, pero menos de 7 y cónyuge:** Asignación del cónyuge sobreviviente es el doble de la de los hijos **A(hijos) = M/(h+2)**

**A(cónyuge) = 2M/(h+2) ;** h: número de hijos

**Si existen más de 7 hijos y cónyuge:** Asignación de cónyuge sobreviviente es una cuarta parte de la masa hereditaria y el resto se divide entre los hijos en partes iguales, esto es: **A(cónyuge) = M/4 A(hijos) = 3M/(4\*h) ;** h: número de hijos

**b) Si el causante NO tiene hijos le corresponderá al cónyuge sobreviviente y a los ascendientes más próximos (padres, abuelos, o ...).**

**Si existe cónyuge y ascendientes:** Al cónyuge le corresponde 2/3 de la masa hereditaria y el resto (1/3) se divide entre los ascendientes vivos más cercanos (padres, abuelos, etc.) **A(cónyuge) = 2M/3 A(ascendientes) = M/(3\*a)**

a= número de ascendientes vivos más próximos

**Si sólo existe el cónyuge:** Si sólo existe el cónyuge sobreviviente, le corresponderá el total de la herencia **A(cónyuge) = M**

**Si sólo existen ascendientes:** La herencia les corresponderá a los más cercanos en partes iguales

**A(ascendientes) = M/a** a= número de ascendientes vivos más próximos

**c) No existiendo ninguno de los anteriores, los asignatarios de la herencia serán los hermanos y medio hermanos.**

**Si existen hermanos y medio hermanos:** A los hermanos les corresponde el doble de la asignación de los medio hermanos. **A(hermanos) = 2\*(M/(2n+m)) A(medio hermanos) = M/(2n+m)** n: número de hermanos y m: número de medio hermanos

**Si sólo existen hermanos:** La herencia les corresponderá a cada uno de ellos en partes iguales **A(hermanos) = M/n**

n: número de hermanos

**Si sólo existen medio hermanos:** La herencia les corresponderá a cada uno de ellos en partes iguales

**A(medio hermanos) = M/m** m: número de medio hermanos

**d) Si tampoco existen hermanos ni medio hermanos, les corresponde a los otros parientes de acuerdo a su grado de colateralidad (3°, 4°, 5° o 6° grado). El colateral o los colaterales del grado más próximo excluirán siempre a los otros.** Ejemplos:

Los tíos del causante son colaterales en 3° grado.

Los primos y tíos-abuelos del causante son colaterales en 4° grado (para mayor información sobre el grado de parentesco consulte al SRCel o www.sii.cl)

> La asignación se dividirá por partes iguales: **A(colaterales) = M/c**

c: número de colaterales (deben ser del mismo grado)

## **B. CÁLCULO DEL IMPUESTO**

1. Luego de determinar las asignaciones para cada heredero, registre los montos en el recuadro **Impuesto Asignatarios** en la columna \$.

2. Calcule y anote en la columna correspondiente el monto en UTM de la asignación, dividiendo la asignación en pesos (\$) por la UTM a la fecha de fallecimiento.

3. Registre en la columna **Exención Parentesco**, la exención según la Tabla N°1.

4. Calcule la base imponible restando a la asignación en UTM la exención por parentesco y anótela en la columna **Base Imponible**. Si el resultado es cero (0) o negativo, anote 0 en el resto de la fila.

5. Con este monto (base imponible), vaya a la Tabla N°2 y ubique la tasa y la deducción correspondiente a este monto.

6. Calcule el monto del impuesto multiplicando la **tasa** expresada en decimales (Ej: Para una tasa de 5% es 0,05), por la **Base Imponible** y al resultado réstele la **deducción** correspondiente. El resultado regístrelo en la columna **Impuesto**.

7. En la columna siguiente, registre el porcentaje de recargo según la Tabla N°3.

8. Calcule el impuesto total de cada asignatario aplicando los recargos de la columna **% Recargo** y regístrelo en la columna **Impuesto Total**. Esto es, si el Recargo es 0% anote el mismo monto de **Impuesto**; si el Recargo es 20% multiplique **Impuesto** por 1,2; si el Recargo es 40% multiplique **Impuesto** por 1,4.

9. Calcule el Impuesto Total de la herencia como la suma del Impuesto Total de cada asignación y regístrelo en el casillero correspondiente (código 301).

## **C. DECLARACIÓN Y PAGO DEL IMPUESTO**

En el Recuadro de Asignaciones y **Determinación del Impuesto**, columna **Declaración y Pago a Nombre de** marque si está declarando y pagando por la totalidad de los herederos o solamente por algunos.

En la columna correspondiente anote el monto total del impuesto en UTM para los asignatarios marcados y el total en el casillero 302. Luego registre el monto de la UTM a la fecha de declaración y multiplíquelo por el monto en UTM del Impuesto Total (código 302) y anótelo en el casillero correspondiente (código 303). Si este resultado es mayor que cero (0) trasládelo al casillero 91.

Si el impuesto total (código 301) es cero marque la opción "Exentas todas las asignaciones" en el recuadro Declaración Exento/Afecto Impuesto a las Herencias del Formulario **"Solicitud Posesión Efectiva Intestada"**. Si todos los asignatarios resultan con un valor mayor a cero en la columna **"Impuesto Total"** marque la opción "Afectas todas las asignaciones" en el mismo recuadro. Finalmente, si sólo alguna(s) de las asignaciones resulta(n) con un valor mayor a cero, marque la opción " Afectas algunas de las asignaciones".

Finalmente complete y firme el recuadro "Declaración Jurada".